## B.ライセンスフィー支払登録

\*既にランセンスをもっている人は不要

①ICO(International Crossminton Organisation)の登録システム(Ophardt System)の Login画面を立ち上げ(該当URLをクリックする)、「Username」「Password」を入力してLoginする

※詳細は「O\_全体·ログイン[■ABC共通/ログイン]」参照

②「My account→License / Membership」をクリックする

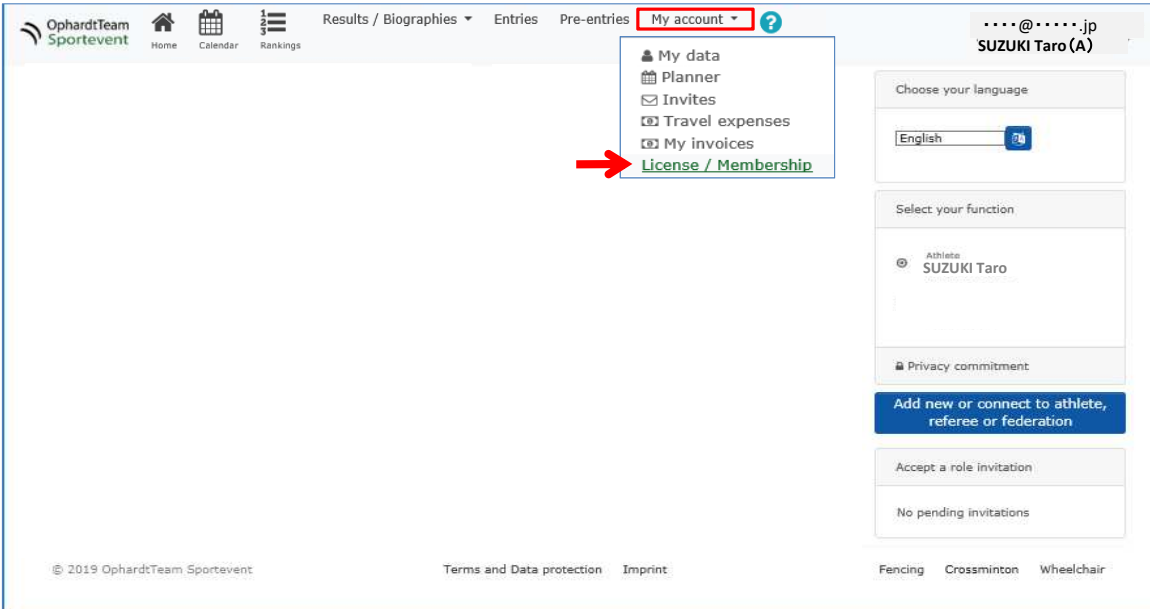

## ③該当するライセンスを選び「Add order」をクリックする

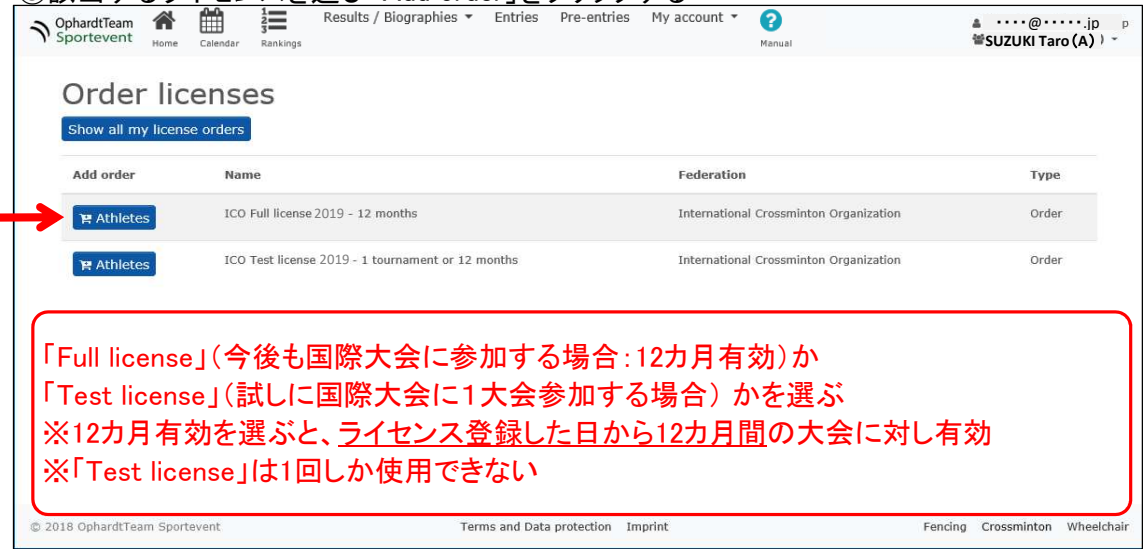